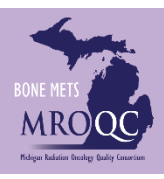

# **How to Use The: Physics & Clinical RT Start Date Errors Report**

#### **1. Select the Site Reports tab**

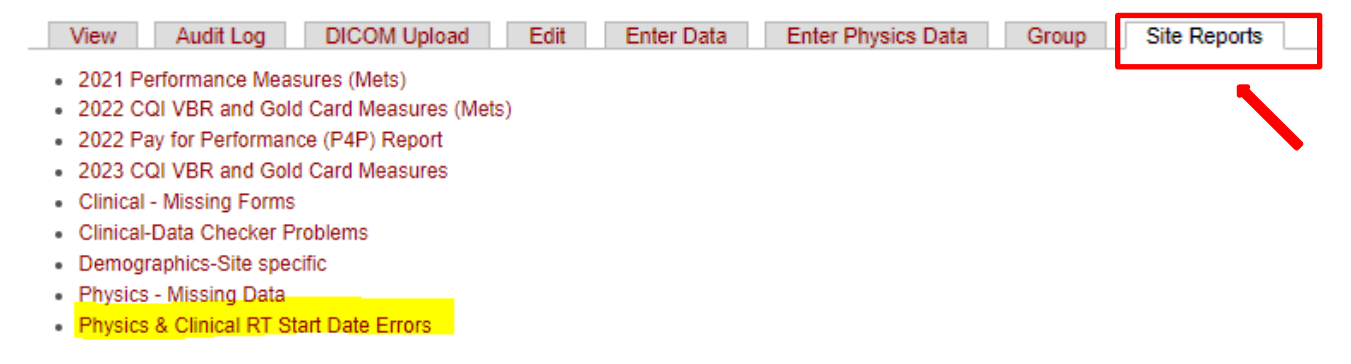

#### **2. Right-click on the Physics & Clinical RT Start Date Errors Report and open the report in a new tab or window.**

- 2021 Performance Measures (Mets)
- . 2022 CQI VBR and Gold Card Measures (Mets)
- 2022 Pay for Performance (P4P) Report
- . 2023 CQI VBR and Gold Card Measures
- Clinical Missing Forms
- Clinical-Data Checker Problems
- · Demographics-Site specific
- Physics Missing Data
- . Physics & Clinical RT Start Date Errors
- **3. Select "Do not show this message again" when the data protection dialogue box appears.**

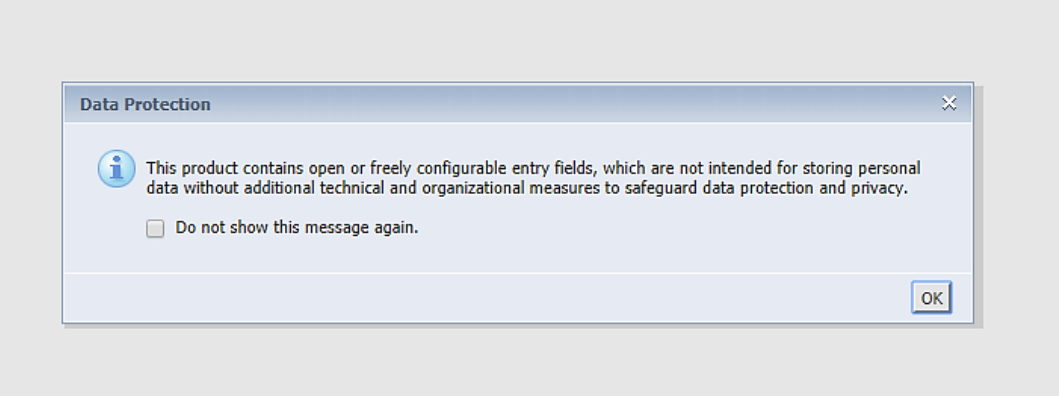

**4. Export the report into Excel—select the export option and download the report as an excel file.** 

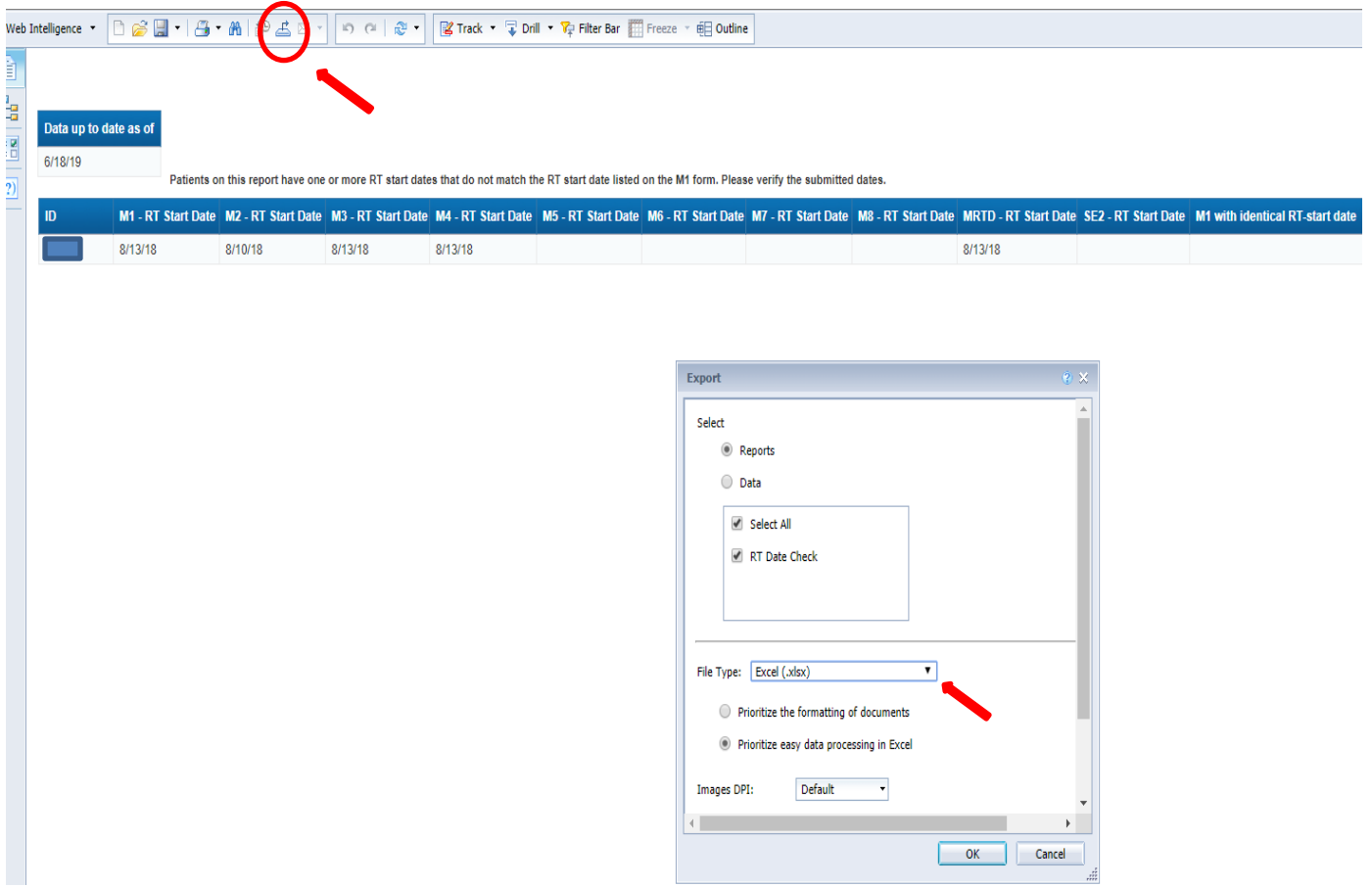

## **5. The report will have 2 -tabs:**

- a. One for M1 and clinical form comparison: M1-Clinical Forms RT Start Date Check
- b. One for M1 and MRTD form comparison: M1-MRTD Form Start Date Check

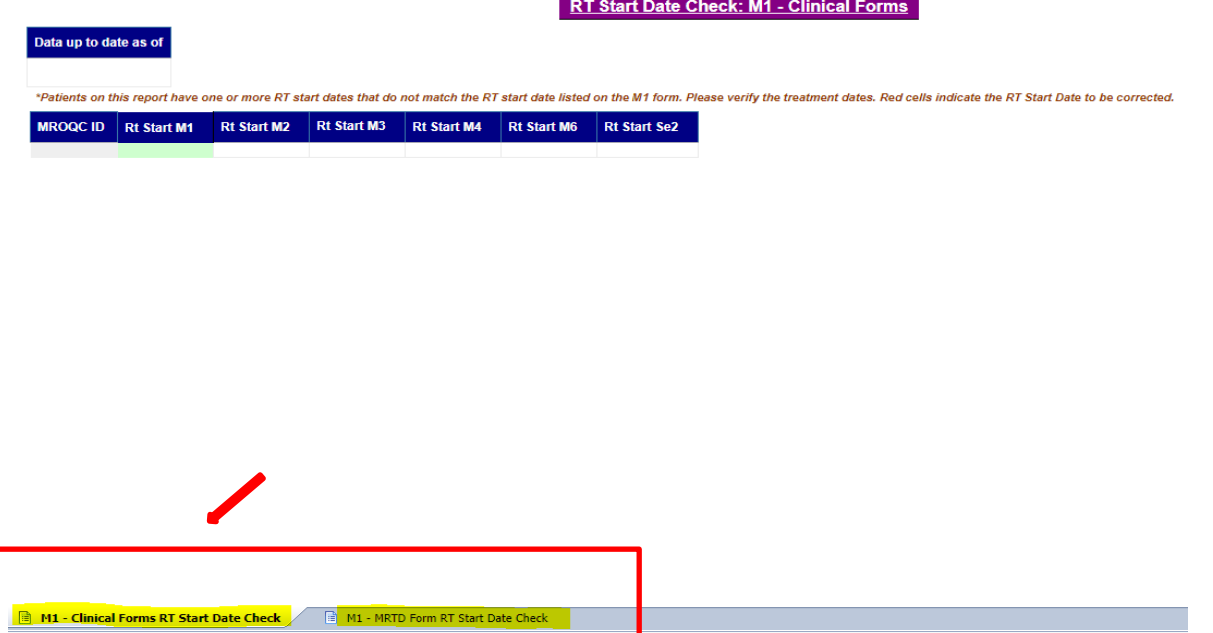

**6. Click on the M1-Clinical Forms RT Start Date Check tab. The RT-start dates that are different from the M1 form should be verified and fixed. Red cells indicate the RT Start Date that needs to be corrected. (**Example: The RT start date listed on the M2/M3 form is different from the date listed on the M1 (11/13/20. The date should be fixed to match the M1 form.)

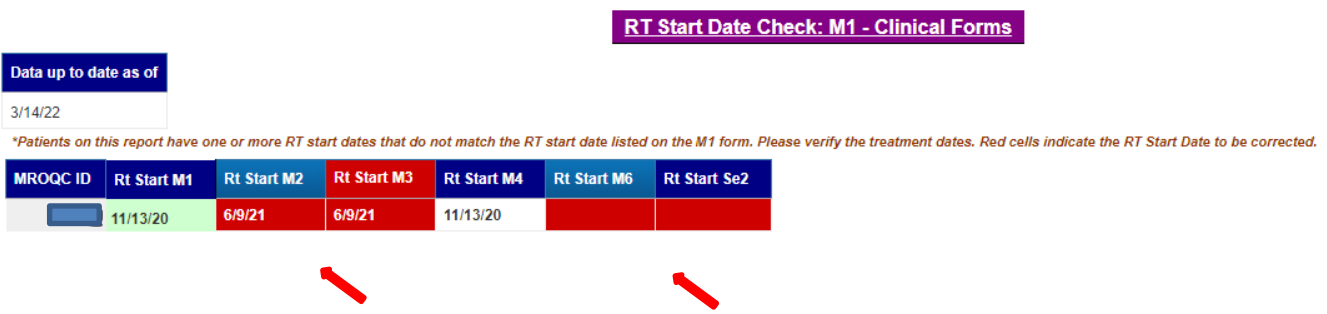

 *Reminder: occasionally might happen that RT-Start date on M1 form is wrong, therefore, is good practice to verify all dates before fixing any possible errors.*

## **7. The report includes active patients based on the following criteria:**

- a. Patients on this report have one or more RT start dates that do not match the RT start date listed on the M1 form.
- b. Errors on this report require immediate review.
- c. Patients on this report are excluded from the Bone Mets performance & incentive program measure.

#### **Report Information/ Tips**

- $\checkmark$  The report is refreshed every night
- $\checkmark$  To clear errors, please email support@mrogc.org. The email should include the patient's MROQC ID, report name and the reason why.
- $\checkmark$  Run report at least once per week